ERP-Projekt der Friedrich-Schiller-Universität Jena **SAP-Einführung zum 01.01.2024** Virtuelle Schulung Budcon am 04.11.2023

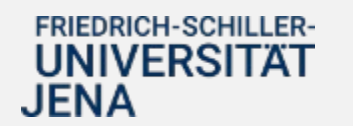

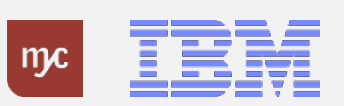

### Tagesordnung

- **1. Begrüßung**
- **2. Übersicht SAP Anwendungen zum 01.01.2024**
- **3. Das neue PSP-Element**
- **4. SAP Budcon**
- **5. Übersicht E-Learnings**
- **6. Anlaufbetreuung**
- **7. Support**
- **8. Zeit für Ihre Fragen**

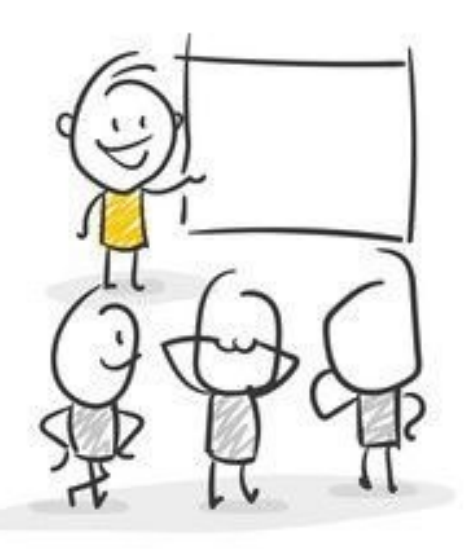

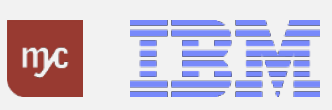

2. Übersicht SAP Anwendungen zum 01.01.2024

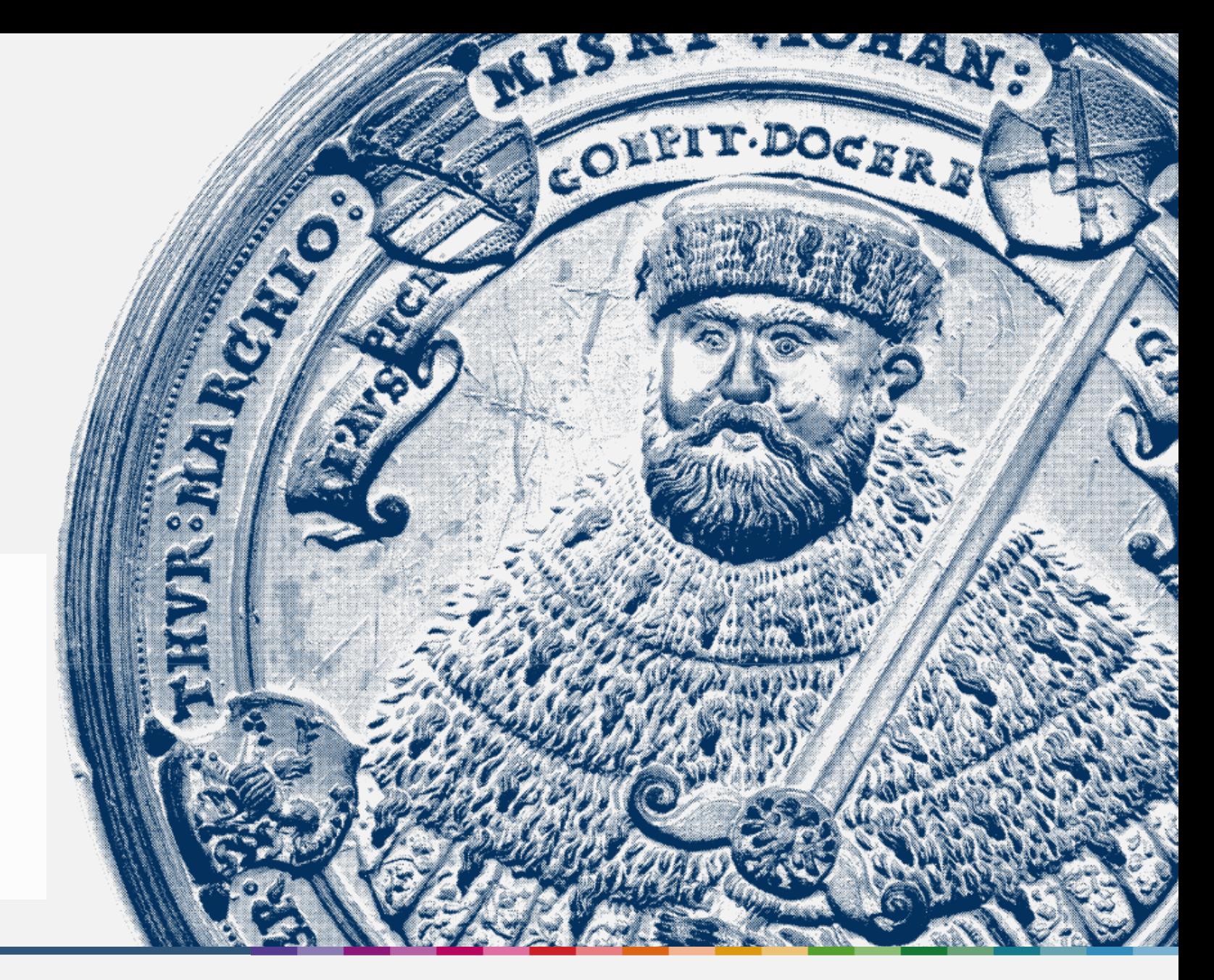

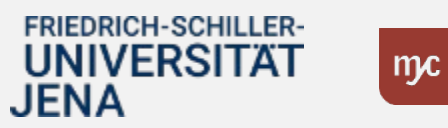

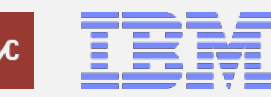

ERP-Projekt – virtuelle Schulung BUDCON

## Geplante SAP Anwendungen **zum 01.01.2024**

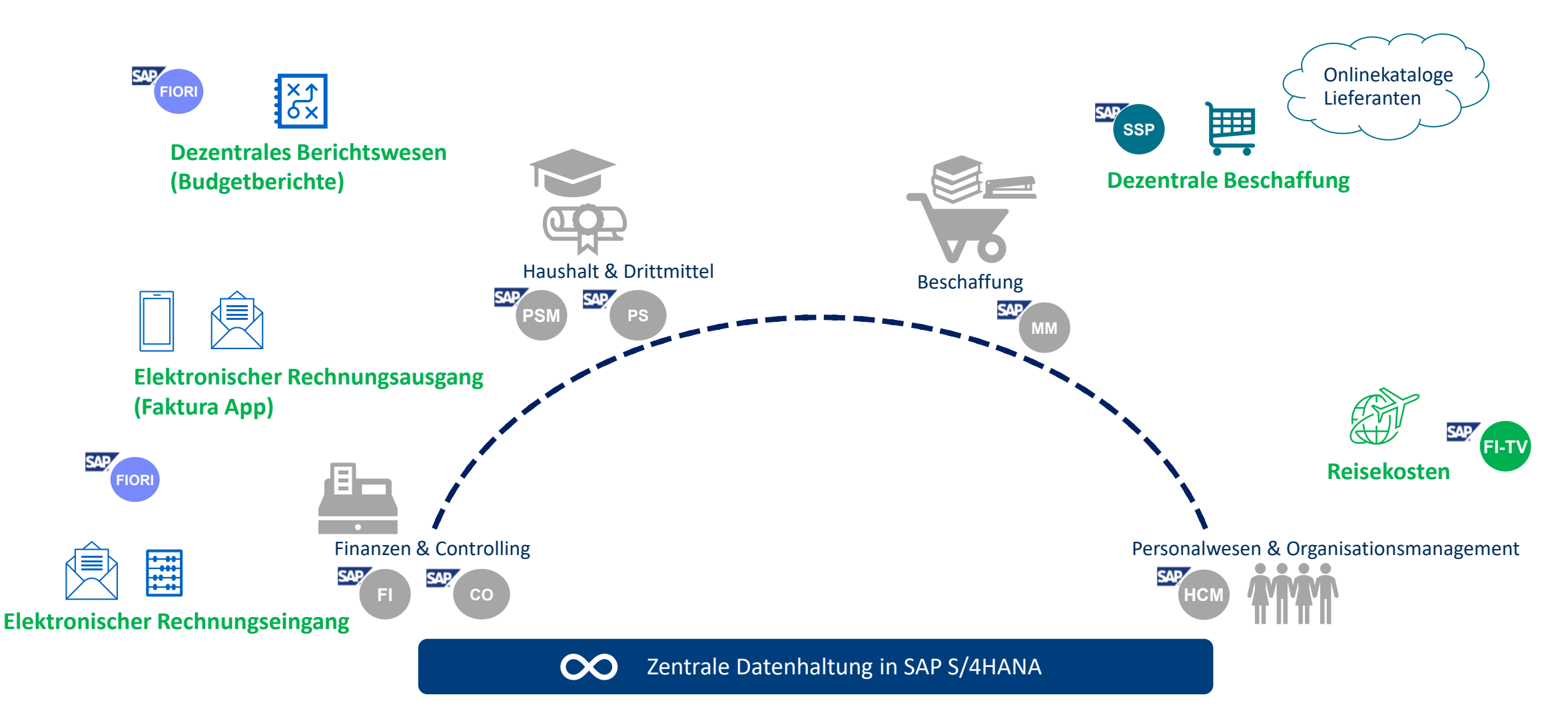

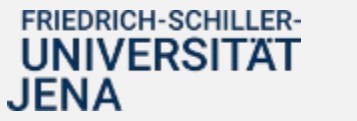

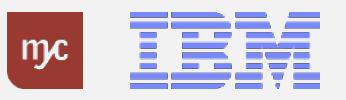

### Geplante dezentrale SAP Anwendungen **zum 01.01.2024**

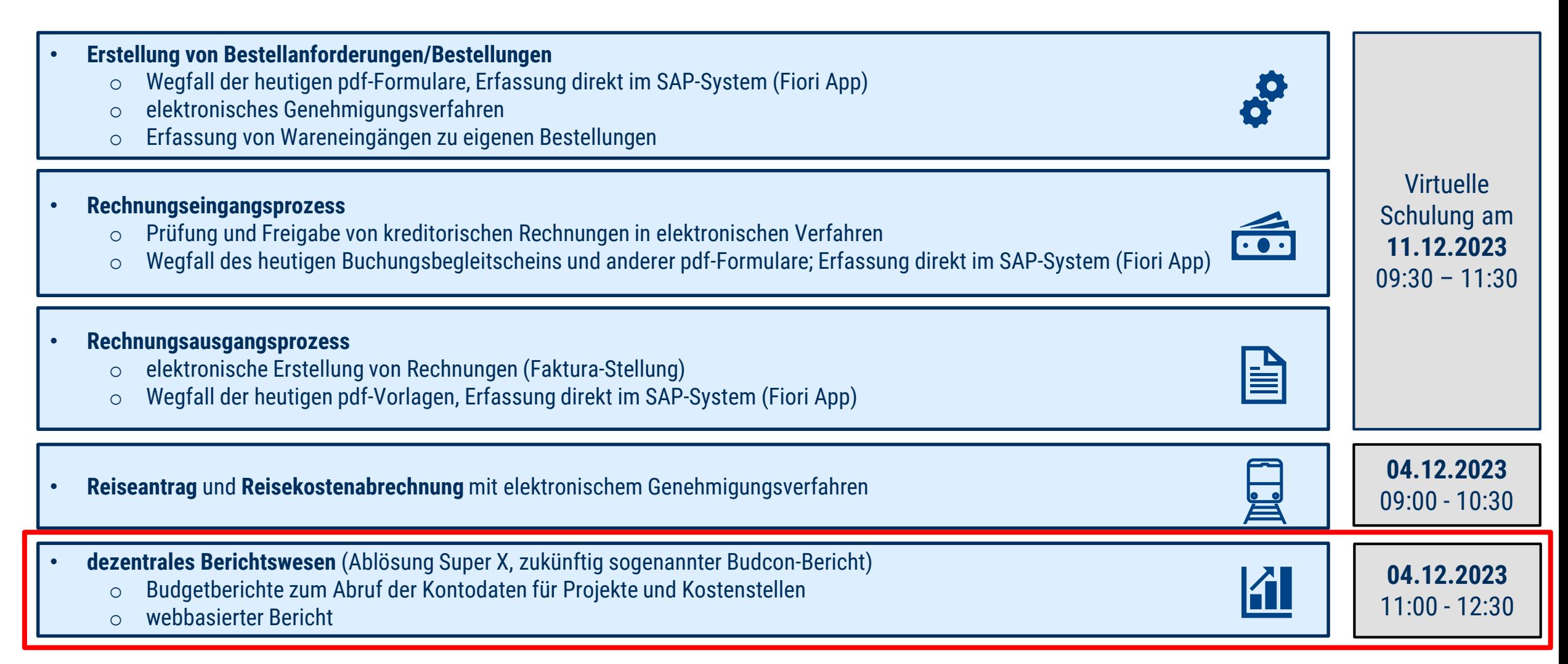

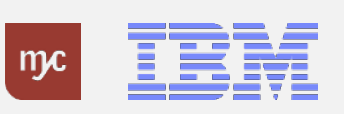

# Virtuelle Schulungsangebote

**Hinweis:**

Die **Aufzeichnungen** und **Präsentationen** finden Sie zeitnah nach den Veranstaltungsterminen unter**:**

**[https://www.uni-jena.de/universitaet/praesidium/kanzler/erp-projekt/erp](https://www.uni-jena.de/universitaet/praesidium/kanzler/erp-projekt/erp-meldungen/virtuelle-schulungsveranstaltungen)meldungen/virtuelle-schulungsveranstaltungen**

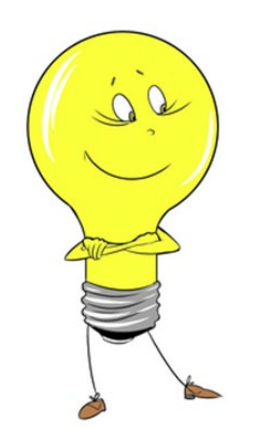

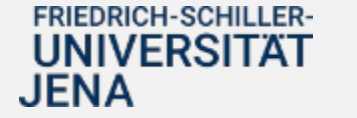

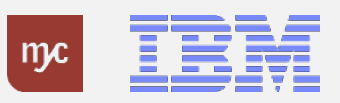

#### 3. Das neue PSP-Element

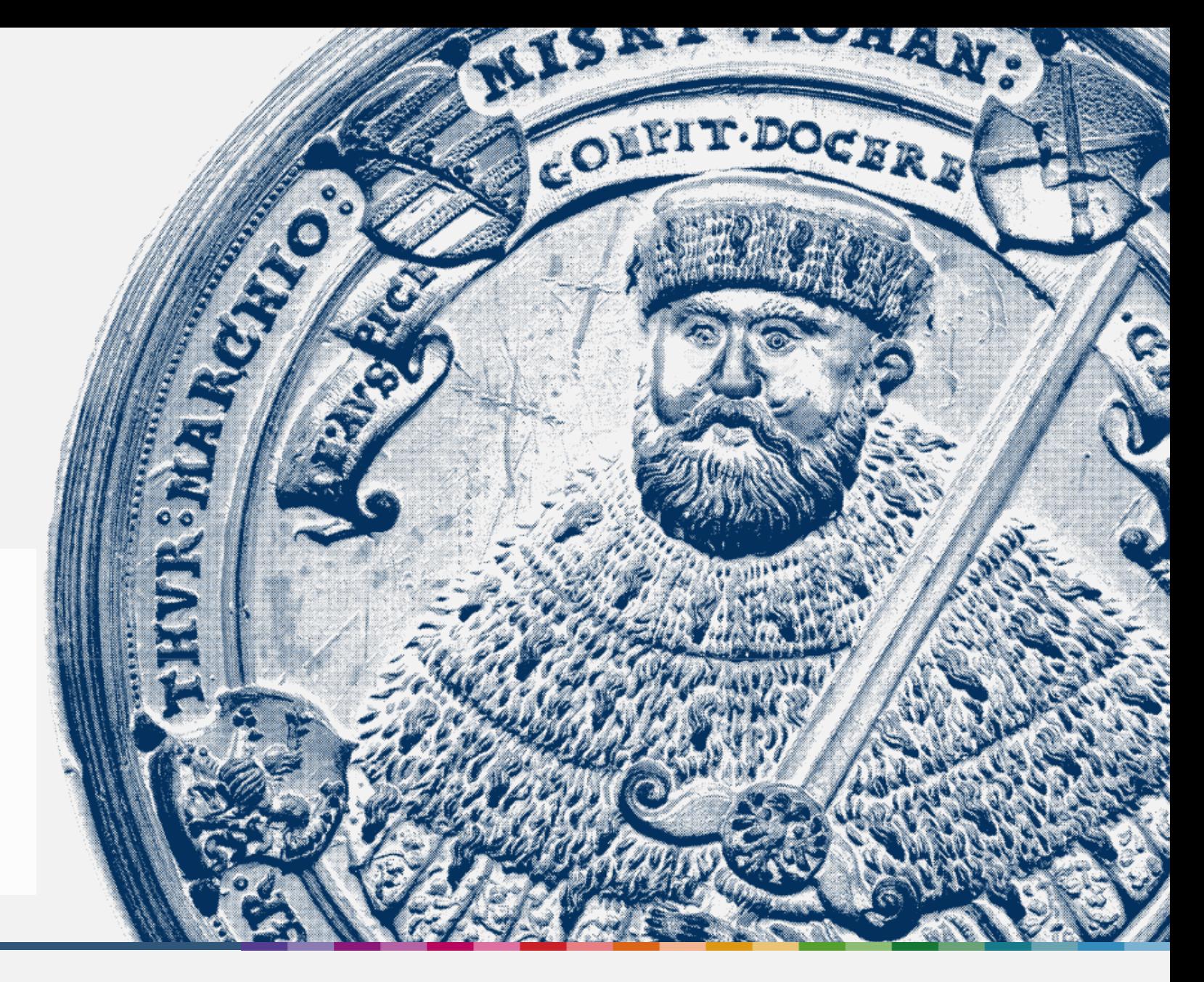

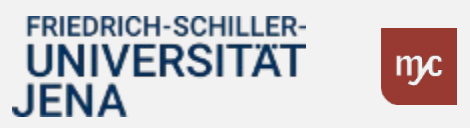

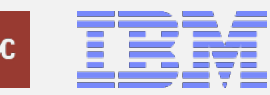

# DAS neue Kontierungselement: PSP-Element

#### **PSP = P**rojekt**S**truktur**P**lan

- $\triangle$  PSP-Elemente sind strukturbildenden Stammdatenobjekte
- es wird immer ein PSP-Element kontiert
- Unterscheidung zwischen echten und statistischen PSP-Elementen
	- echte PSP-Elemente bilden haushalts- und drittmittelfinanzierte Projekte und befristete Vorhaben der Uni Jena ab (= Kostenträger)
	- statistische PSP-Elemente werden bei Buchungen auf Kostenstellen angegeben, um die Ableitung mehrerer Fonds (= "Haushaltstopf" im SAP, mit dem eine weitere Untergliederung der Budgets erfolgt) aus einer Kostenstelle zu ermöglichen

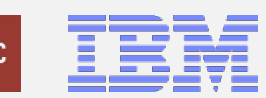

# DAS neue Kontierungselement: Aufbau des PSP-Elements

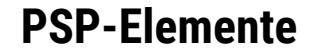

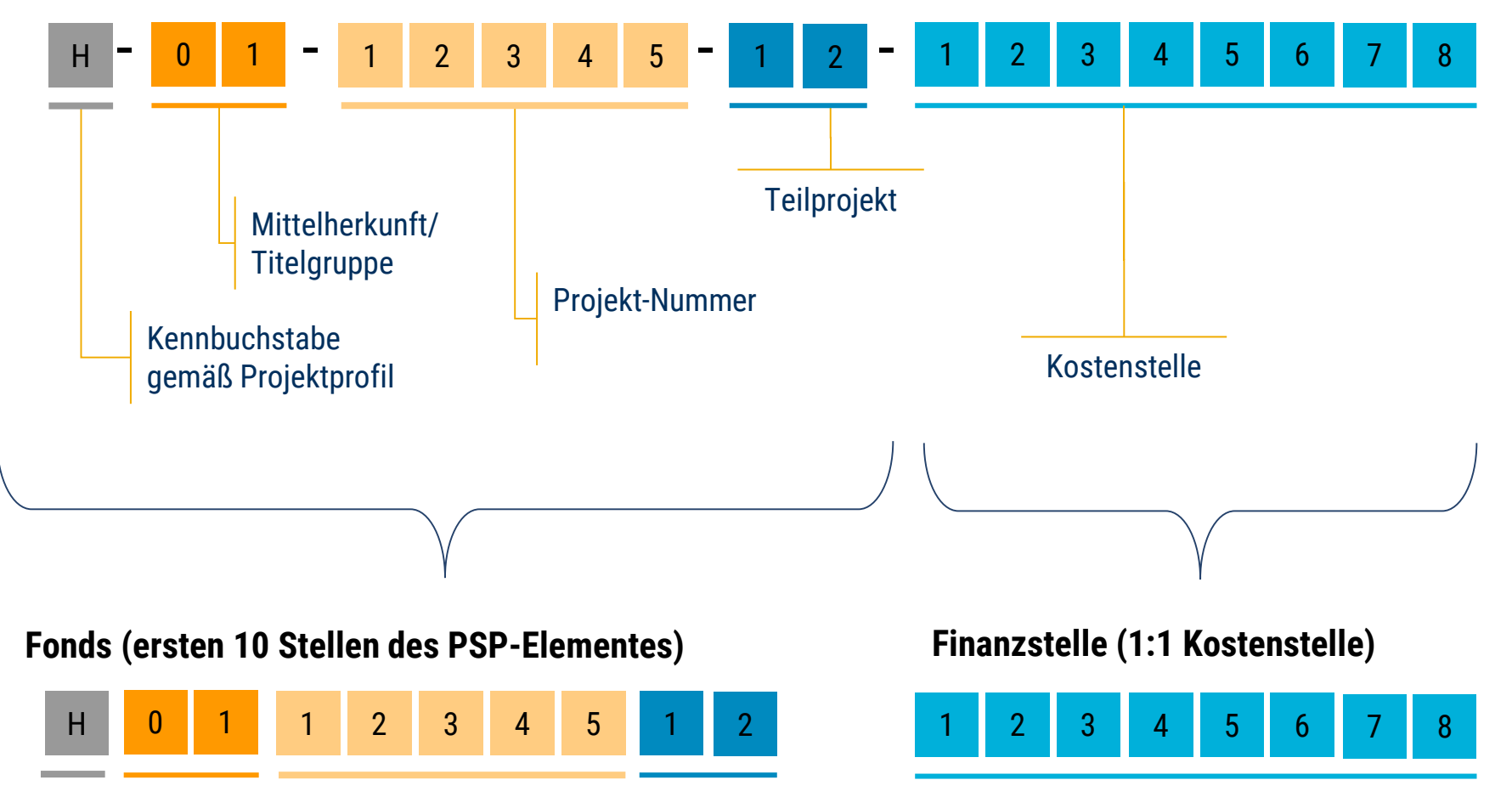

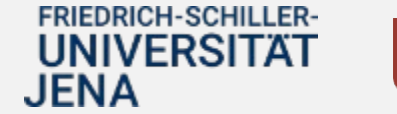

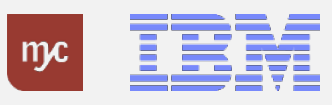

# Projektprofile\* - Übersicht \*erste Stelle PSP-Element

#### Kennbuchstabe Erläuterung Н echte HH-Projekte F Fonds statistische Projekte  $\mathbf{s}$ sonstige Projekte Erlöse Е B Bau Lehre und Grundlagenforschung L Auftragsforschung A Dienstleistungen D Zuwendungsforschung Z Internationales/DAAD P Stiftungsprofessuren R Rückflusskonten

#### **FRIEDRICH-SCHILLER-UNIVERSITAT JENA**

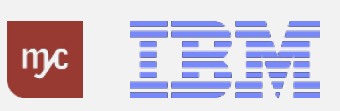

### Aufbau des PSP-Element – Mittelherkunft\* (hier: vereinfachte Darstellung, Auszug)

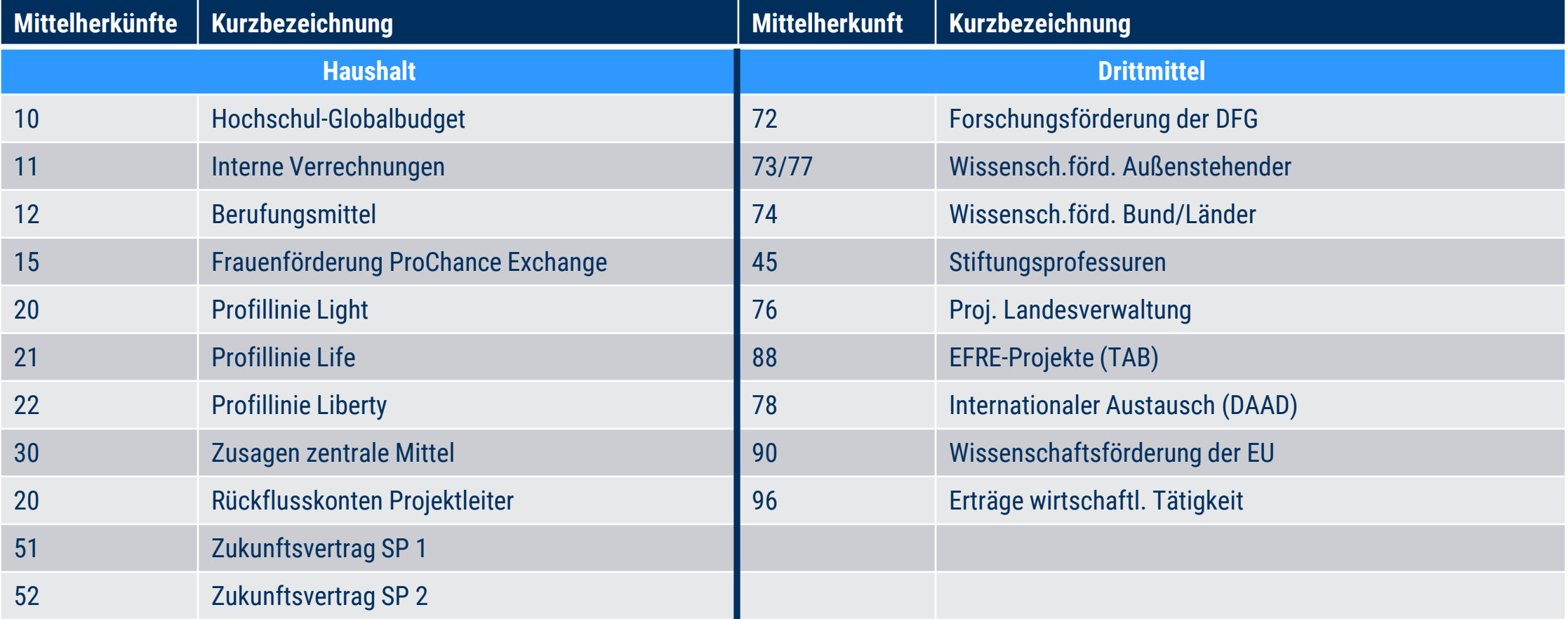

#### Eine vollständige Übersicht finden Sie im HanFried.

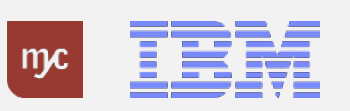

# Übersichtsdokumente

- Übersetzungstabelle: Fachbereich/Kostenstelle zu PSP-Element
- Übersetzungstabelle: Kostenträger (Drittmittel) zu PSP-Element
- Übersicht Projektprofile und Mittelherkunft (vollständig)

Im **HanFried** unter:

**https://www.hanfried.uni[jena.de/?medialist=vhbmedia%7Cde%7C14095&medialist\\_path=1%7C13835%7C13855#block\\_body\\_1](https://www.hanfried.uni-jena.de/?medialist=vhbmedia%7Cde%7C14095&medialist_path=1%7C13835%7C13855#block_body_1)**

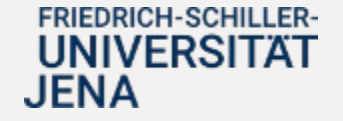

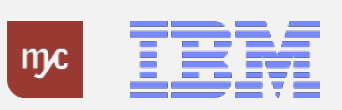

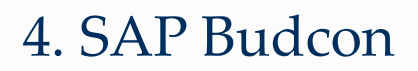

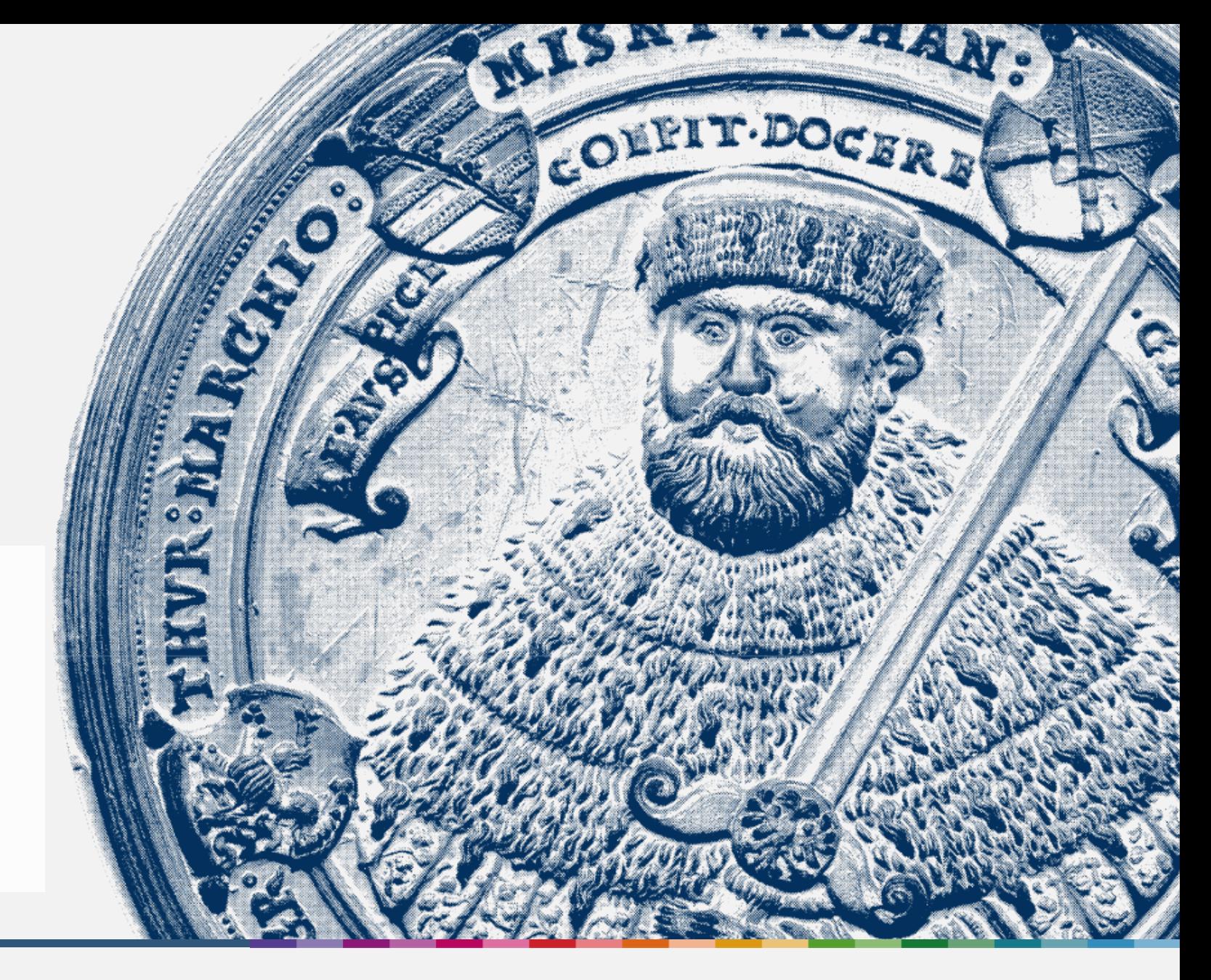

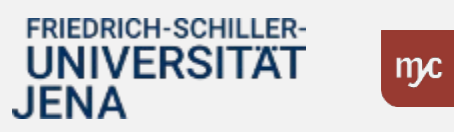

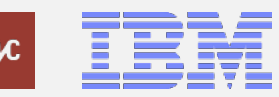

ERP-Projekt – virtuelle Schulung BUDCON

### Themen aus dem Dezernat 2/ TP Finanzen und Beschaffung

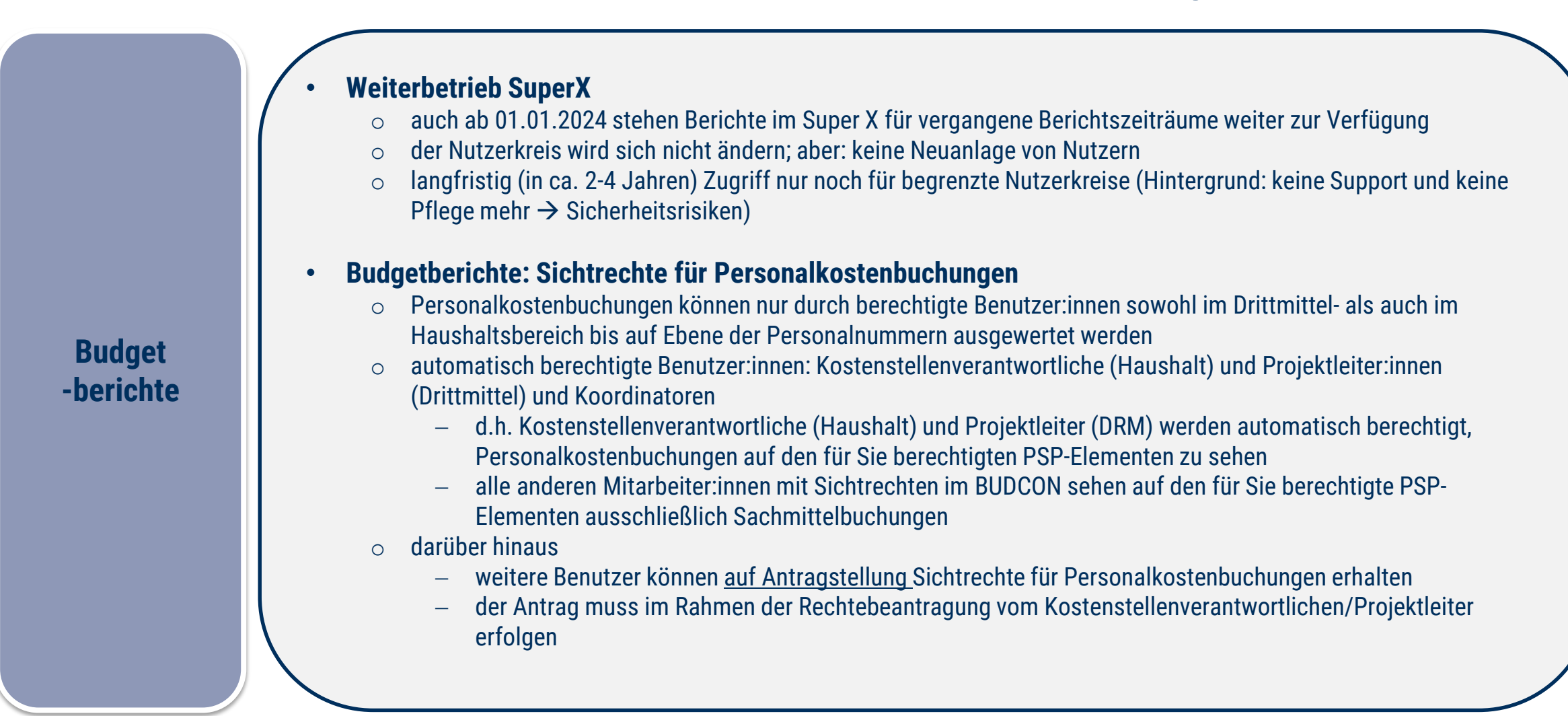

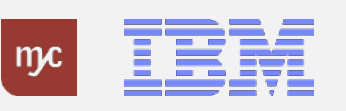

# Definition der Kontierungsobjekte

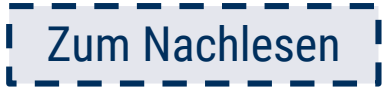

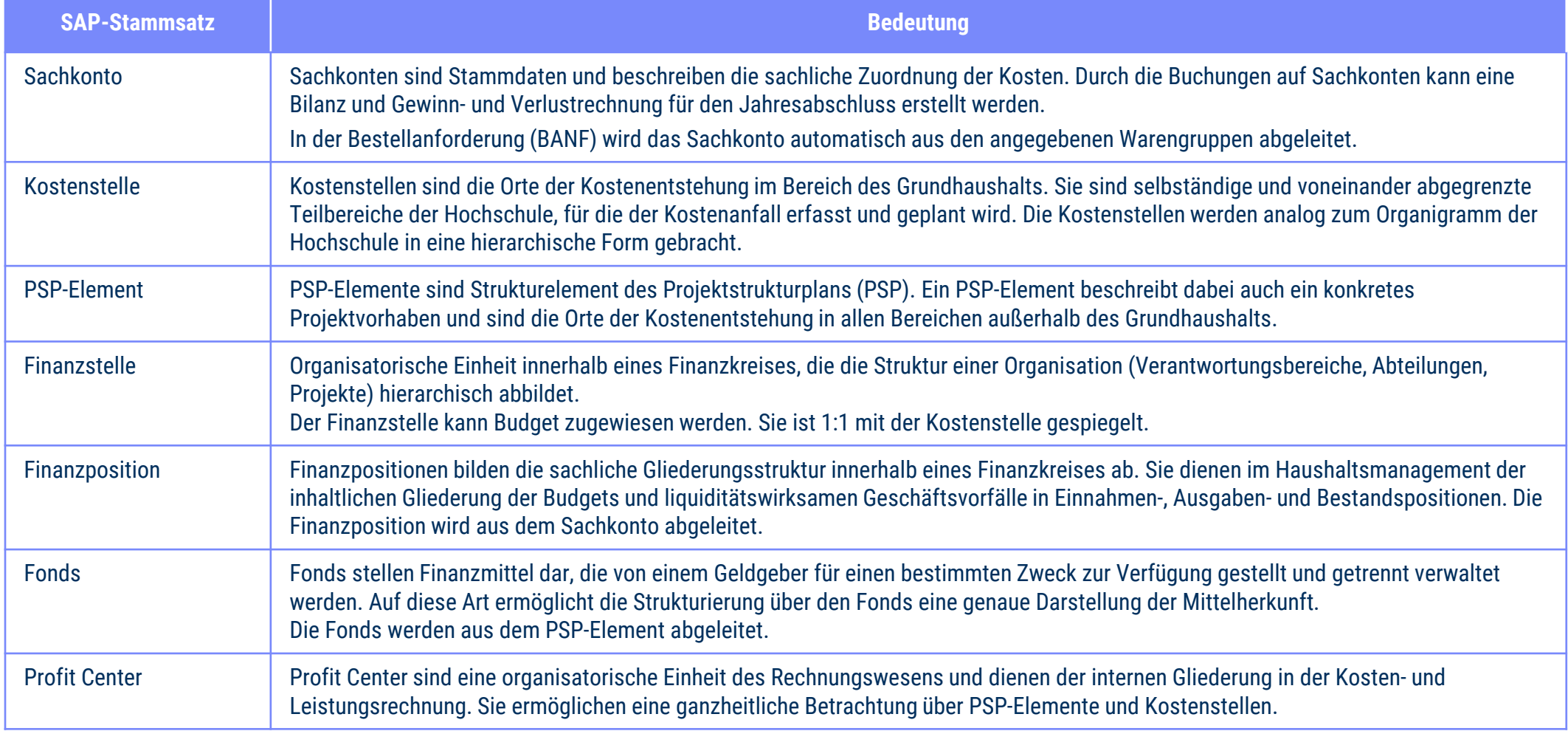

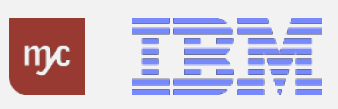

### Auswertung Budget-Obligo-Ist – Budcon Haushalt I

- Der Budcon stellt die Budgetwerte auf den HHM-Kontierungsobjekten dem Ist-Verbrauch gegenüber.
- Der Ausweis der Budget- und Ist-Buchungen erfolgt immer für eine Finanzposition gruppiert nach Fonds oder Finanzstelle.
- Der dezentrale Budcon wurde speziell für die dezentrale Anwendung optimiert und weist die folgenden Spalten auf:

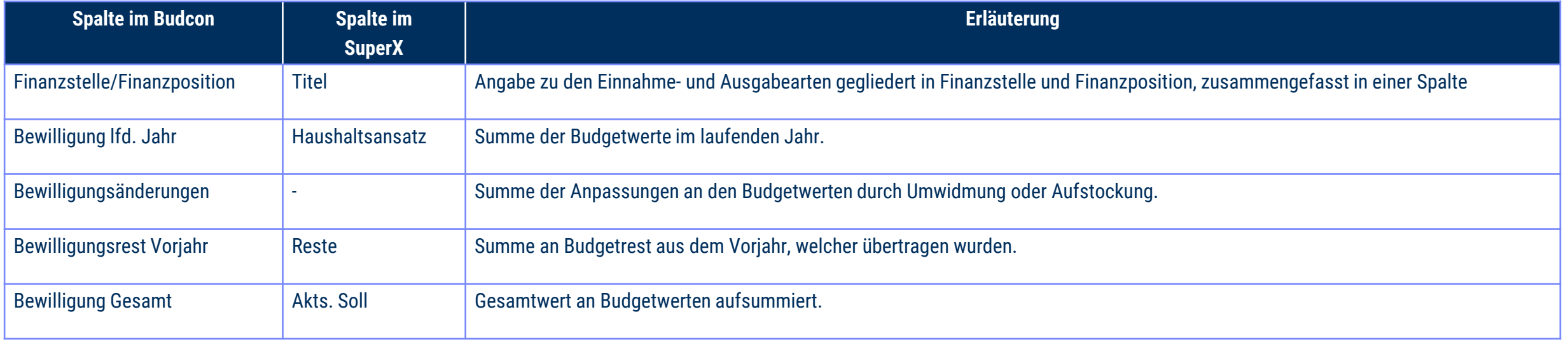

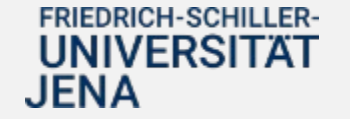

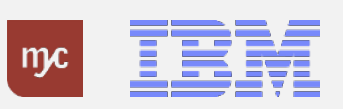

### Auswertung Budget-Obligo-Ist – Budcon Haushalt II

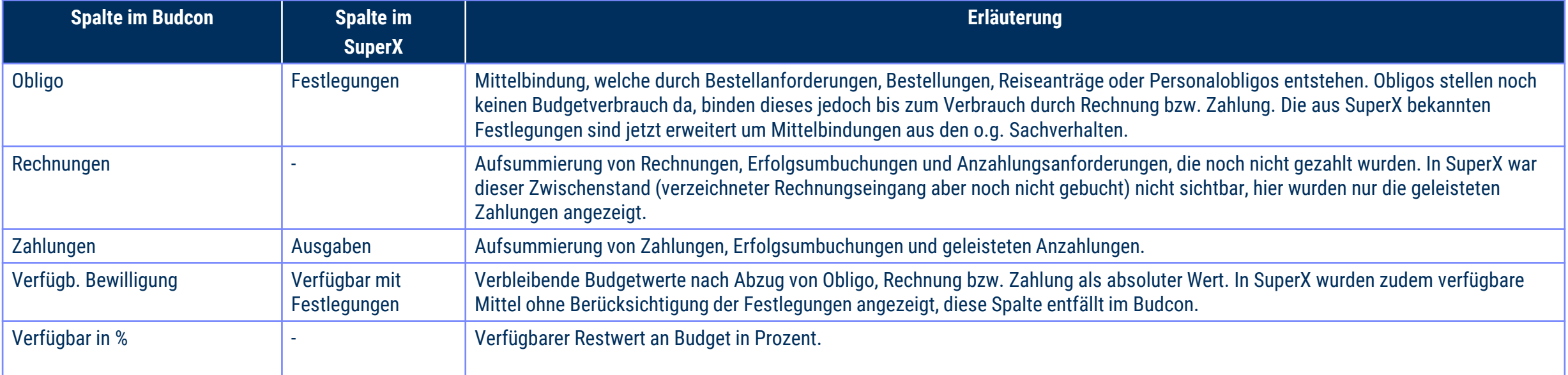

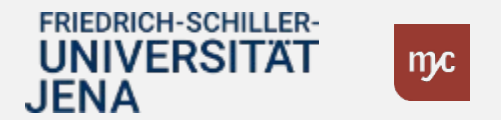

### Auswertung Budget-Obligo-Ist – Budcon Drittmittel I

- Der Budcon stellt die Budgetwerte auf den Drittmittel-Kontierungsobjekten dem Ist-Verbrauch gegenüber.
- Der Ausweis der Budget- und Ist-Buchungen erfolgt immer für eine Finanzposition gruppiert nach Fonds oder Finanzstelle.
- Der dezentrale Budcon wurde speziell für die dezentrale Anwendung optimiert und weist im Drittmittelkontext die folgenden Spalten auf.
- Darstellung der Buchungen nach mittelgeberspezifischen Ausgabearten/Finanzpositionen zur Abbildung der Bewilligung

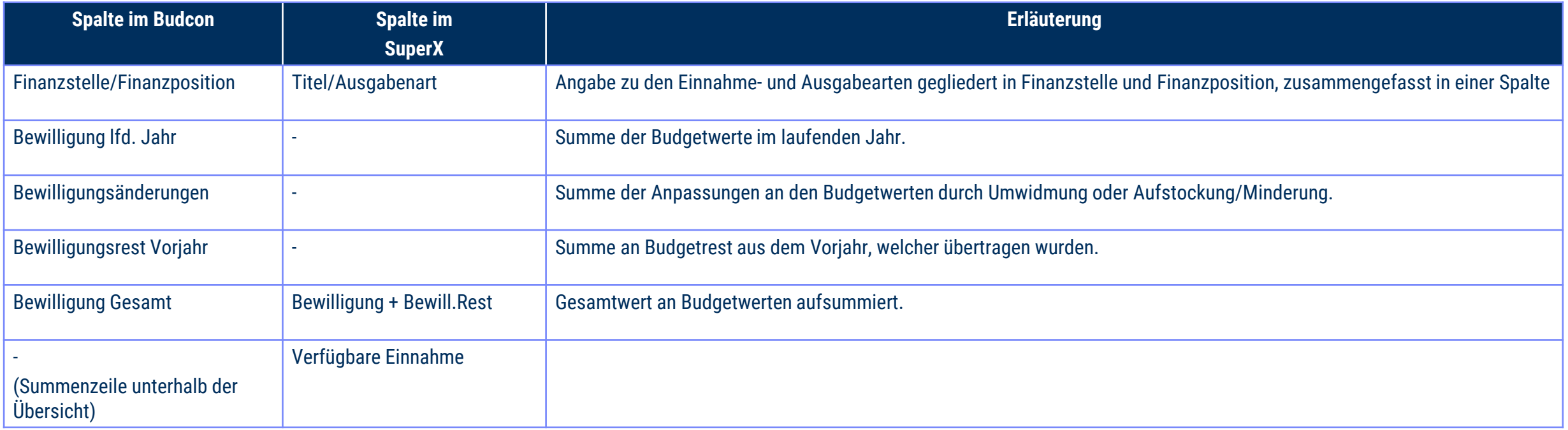

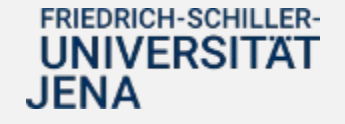

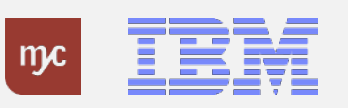

# Auswertung Budget-Obligo-Ist – Budcon Drittmittel II

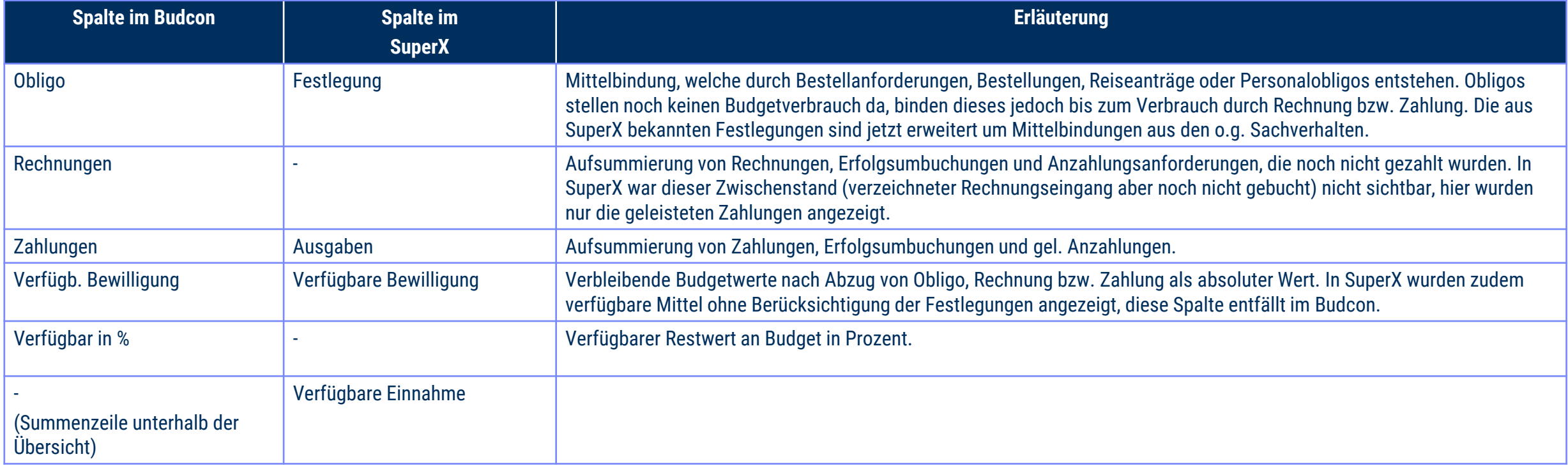

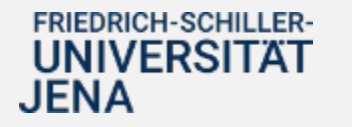

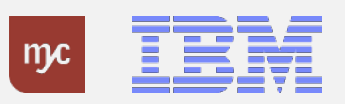

### Systemdemo SAP Budcon

Einblick ins SAP-System

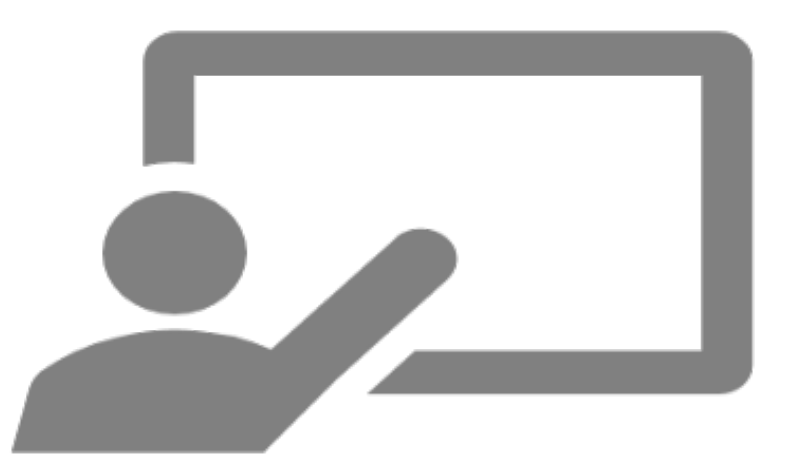

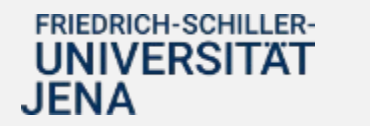

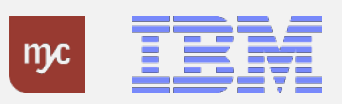

### 5. Übersicht E-Learnings

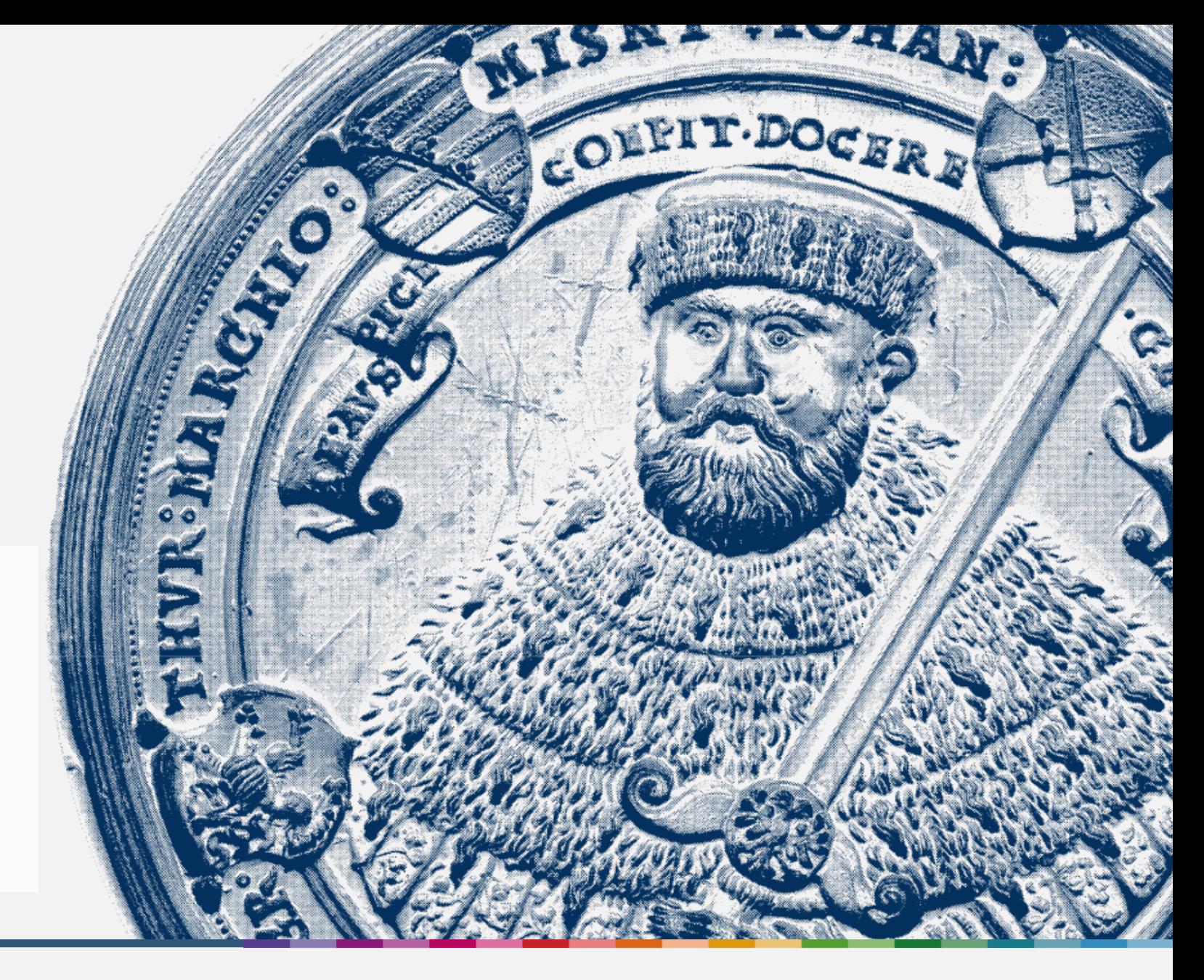

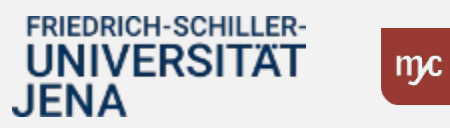

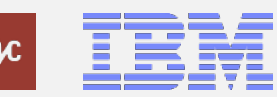

ERP-Projekt – virtuelle Schulung BUDCON

# Übersicht E-Learnings

#### **Übergreifend**

Anlage von Vertreter:innen

Pflege von Feststellungsbefugten und Anordnungsbefugten am PSP-Element

#### **Dienstreisen**

**Dienstreiseantrag** 

Dienstreiseabrechnung

Genehmigung Dienstreiseantrag/-abrechnung

**Beschaffung**

Bedarfsanforderung/Bestellungen anlegen

Bedarfsanforderungen/Bestellungen freigeben

Wareneingang bestätigen

Übersichten zu Bestellanforderungen

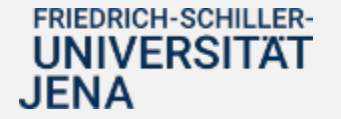

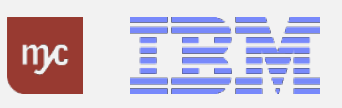

# Übersicht E-Learnings

#### **Buchhaltung**

Rechnungseingang – Genehmigungsaufgabe ausführen Feststellungsbefugter

Rechnungseingang – Genehmigungsaufgabe ausführen Anordnungsbefugter

Rechnungsausgang – Faktura App

Rechnungsausgang – Genehmigungsaufgabe ausführen

**Haushalt und Drittmittel**

Dezentraler Budgetbericht Budcon

Maßnahmenanforderung genehmigen

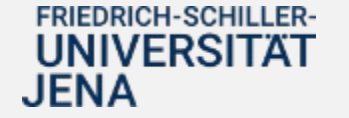

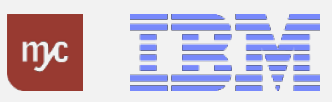

### E-Learning Beispiel

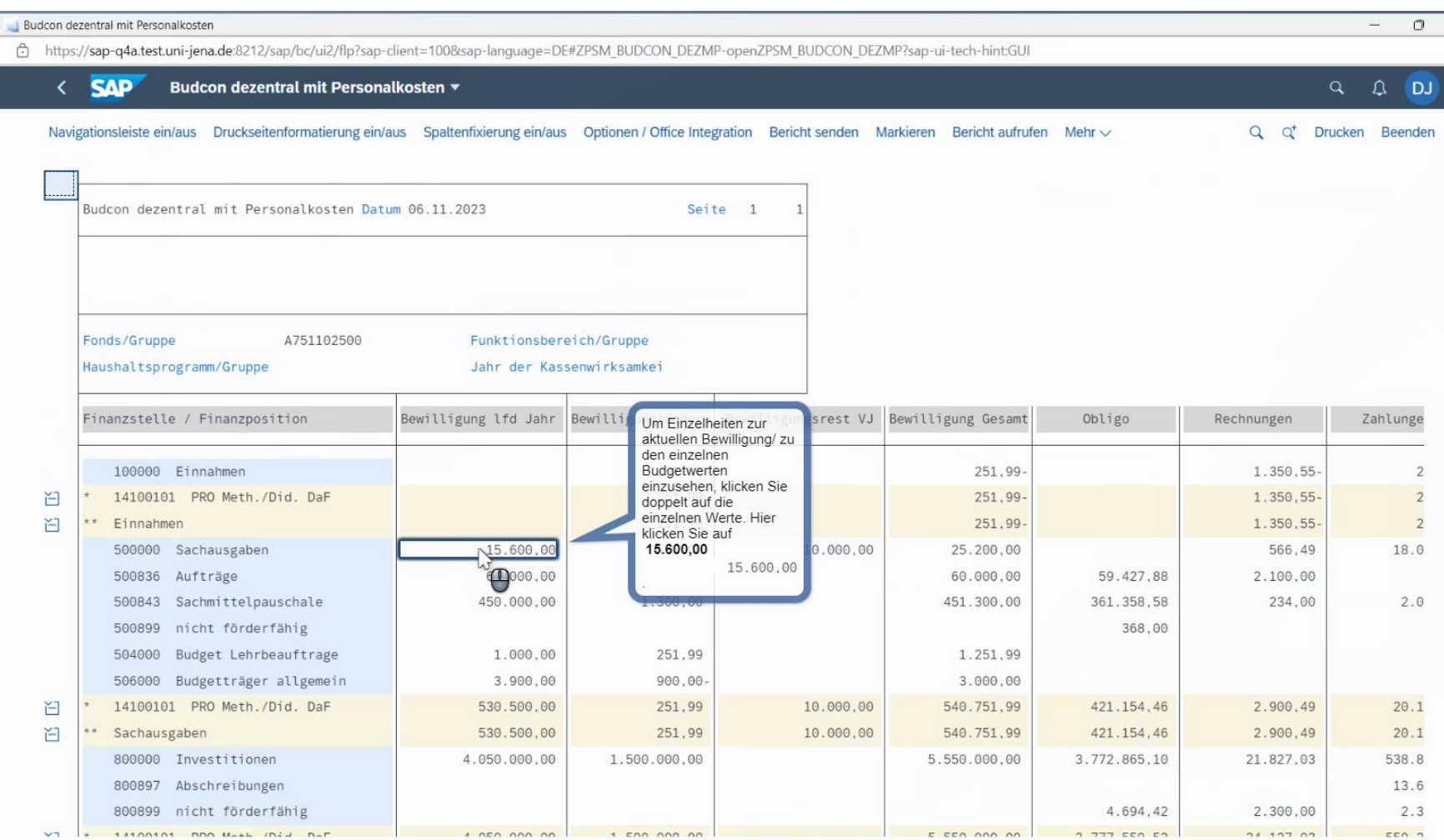

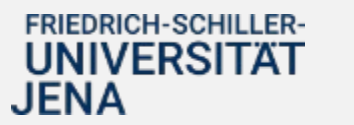

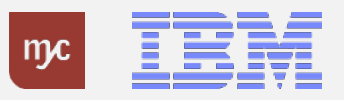

### Bereitstellung der E-Learnings

- **E-Learnings** und Dokumentationen für die dezentralen Anwendungen
	- selbstständige Nutzung der Formate zu jeder Zeit
	- Bereitstellung ab Dezember 2023

**Hinweis:** Sie werden per **Rundschreiben** über die Bereitstellung der E-Learnings informiert.

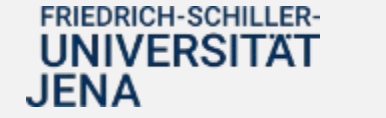

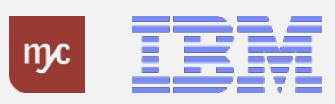

#### 6. Anlaufbetreuung

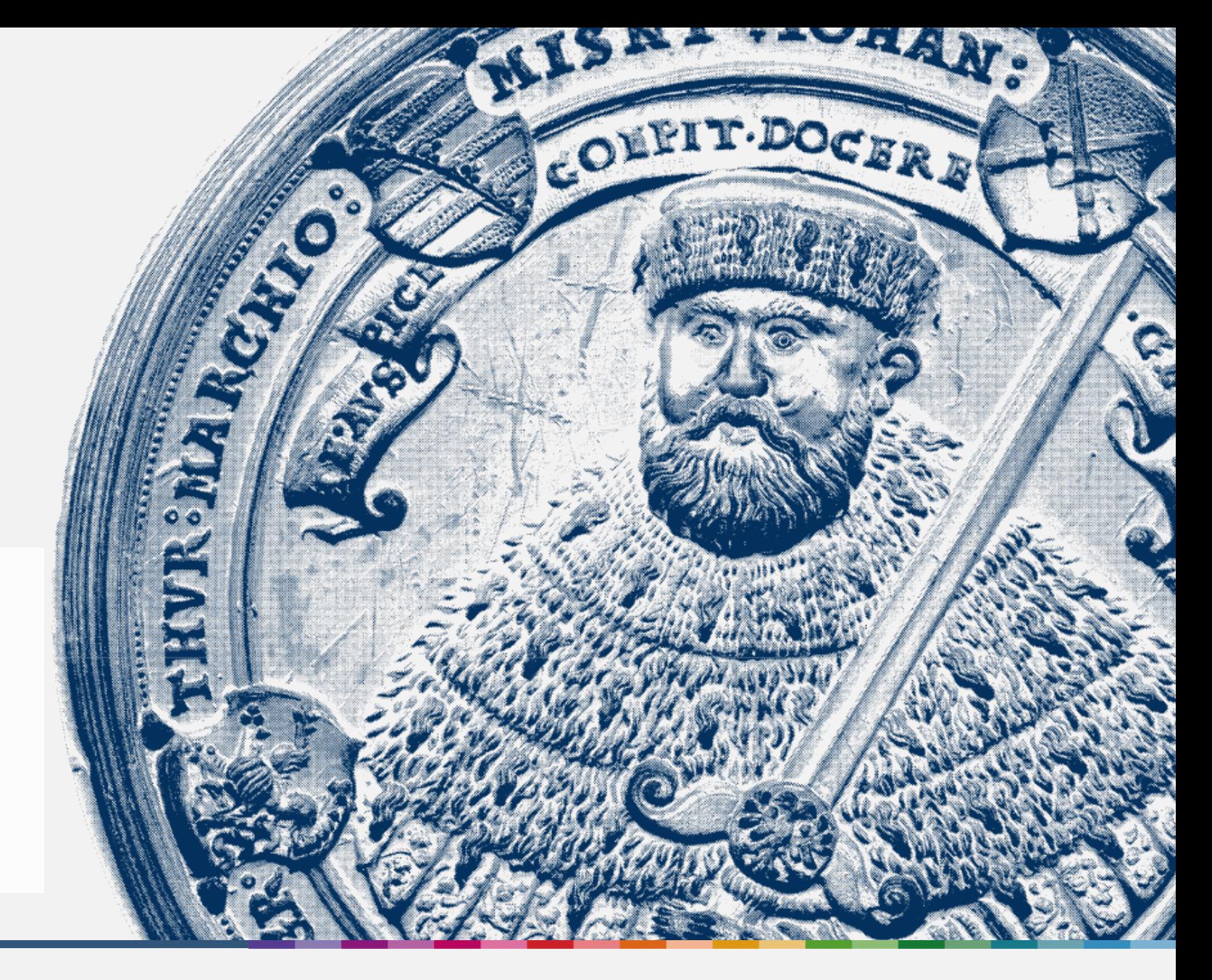

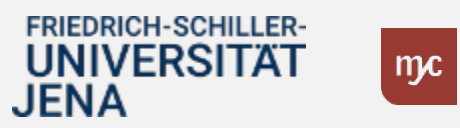

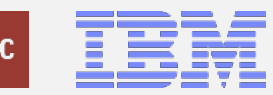

# Anlaufphase

◆ Typischerweise "ruckelt" die Arbeit mit dem neuen System nach dem Produktivstart.

Dies äußert sich z.B. in:

- unvollständiger Genehmigerfindung in Workflows (z.B. fehlende Genehmigerzuordnung bei einer Bestellung)
- längeren Bearbeitungszeiten und Ineffizienzen aufgrund ungewohnter Arbeitsabläufe und dem neuen System
- fehlenden Berechtigungen im System (z.B. keine sichtbaren Inhalte im BUDCON)
- Fragen zu den prozessualen Abläufen im neuen System

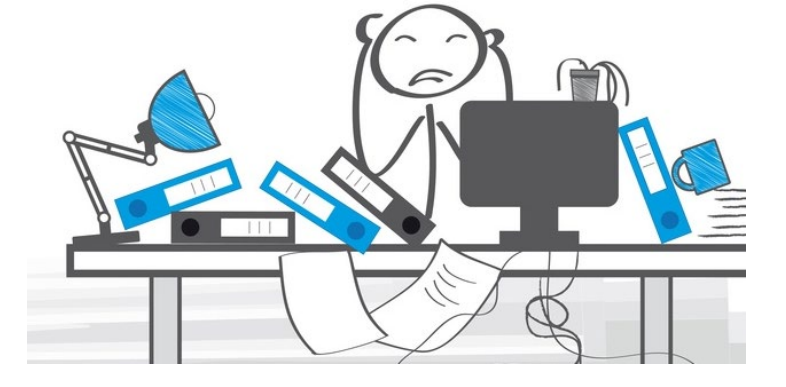

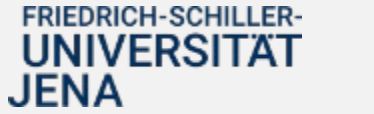

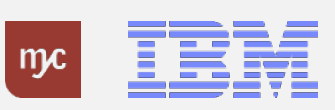

#### Anlaufbetreuung [Januar – März 2024]

#### **zentrale telefonische Anlaufstelle Sprechstunden FAQ**

- Zusatzangebot zu den Supportstrukturen in der Anfangsphase
- Eigens geschaltete Leitung in den ersten Wochen in 2024

(**ab 02.01.2024**, **täglich 9:00-12:00 Uhr**)

• Einordnung der Fragen und Antworten oder Weiterleitung

> Tel.-Nr. 03641 9 419305

- Zusatzangebot in der Anfangsphase (**Januar - März 2024**)
- Offene, virtuelle Termine zum Austausch und Adressieren von konkreten Anliegen

#### **Bestellungen/Wareneingang**

- jeden 2. Montag 09:00 10:30
- *08.01., 22.01., 05.02. usw.*

#### **Rechnungseingang/-ausgang**

- jeden 2. Mittwoch 09:00 10:30
- *17.01., 31.01., 14.02. usw.*

#### **Budcon**

- jeden 2. Montag , 09:00 10:30
- *15.01., 29.01., 12.02. usw.*

#### **Dienstreisen**

- jeden 2. Dienstag 09:00 10:30
- *09.01., 23.01., 06.02. usw.*
- siehe auch: **https://www.uni[jena.de/universitaet/praesidium/kanzler/erp](https://www.uni-jena.de/universitaet/praesidium/kanzler/erp-projekt/erp-meldungen/sap-sprechstunden)projekt/erp-meldungen/sap-sprechstunden**

#### • FAQ-Bereich zu typischen Problemen bei der Nutzung des neuen Systems

#### **Finanzen und Beschaffung**

• Sie werden per Rundschreiben über den Zugang zu den FAQs informiert

#### **Personal und Reisekosten**

• Sie werden per Rundschreiben über den Zugang zu den FAQs informiert

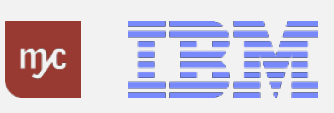

### FAQs - Beispiel: Berichtswesen "Budcon"

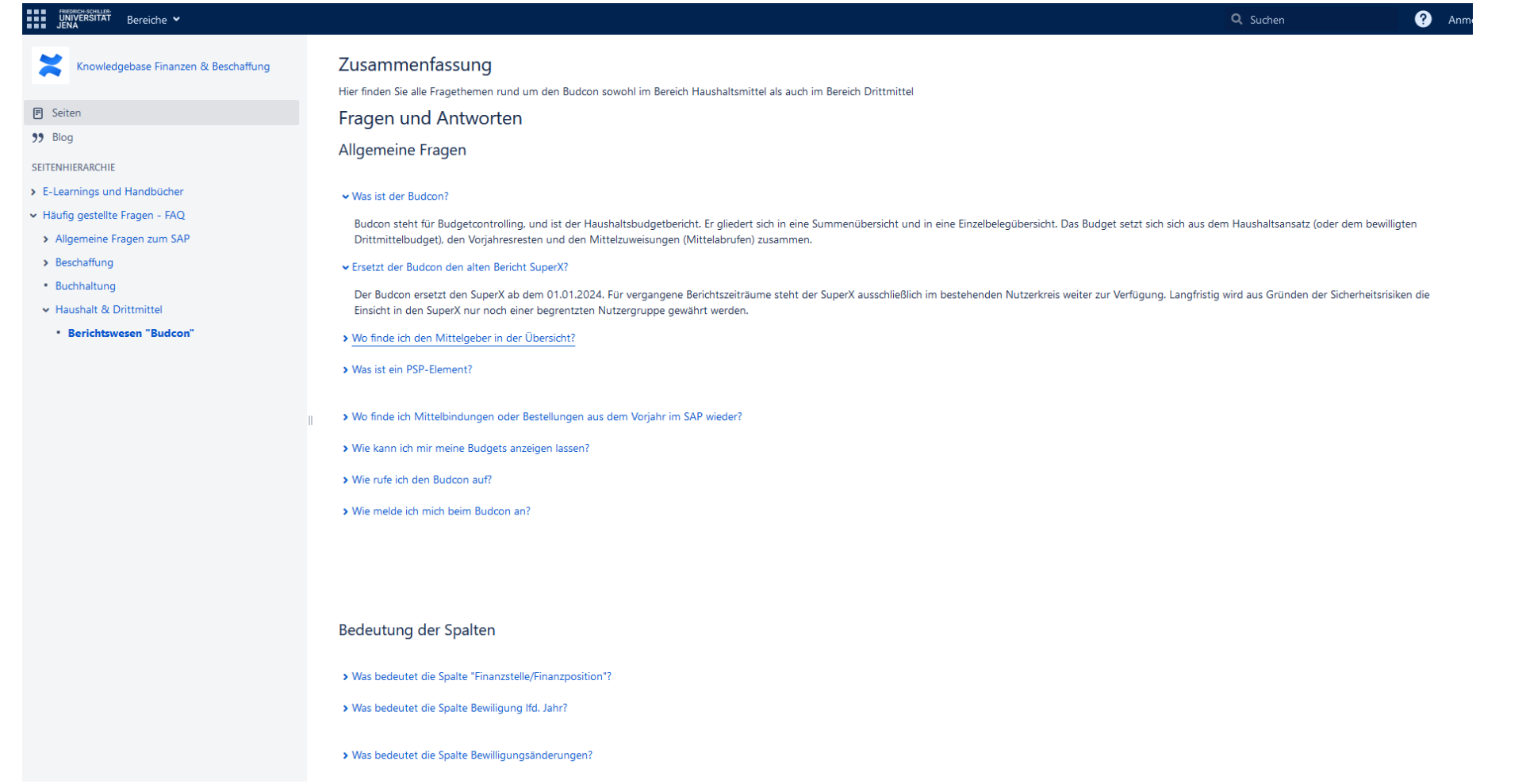

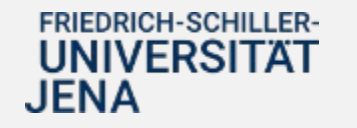

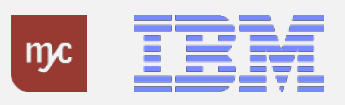

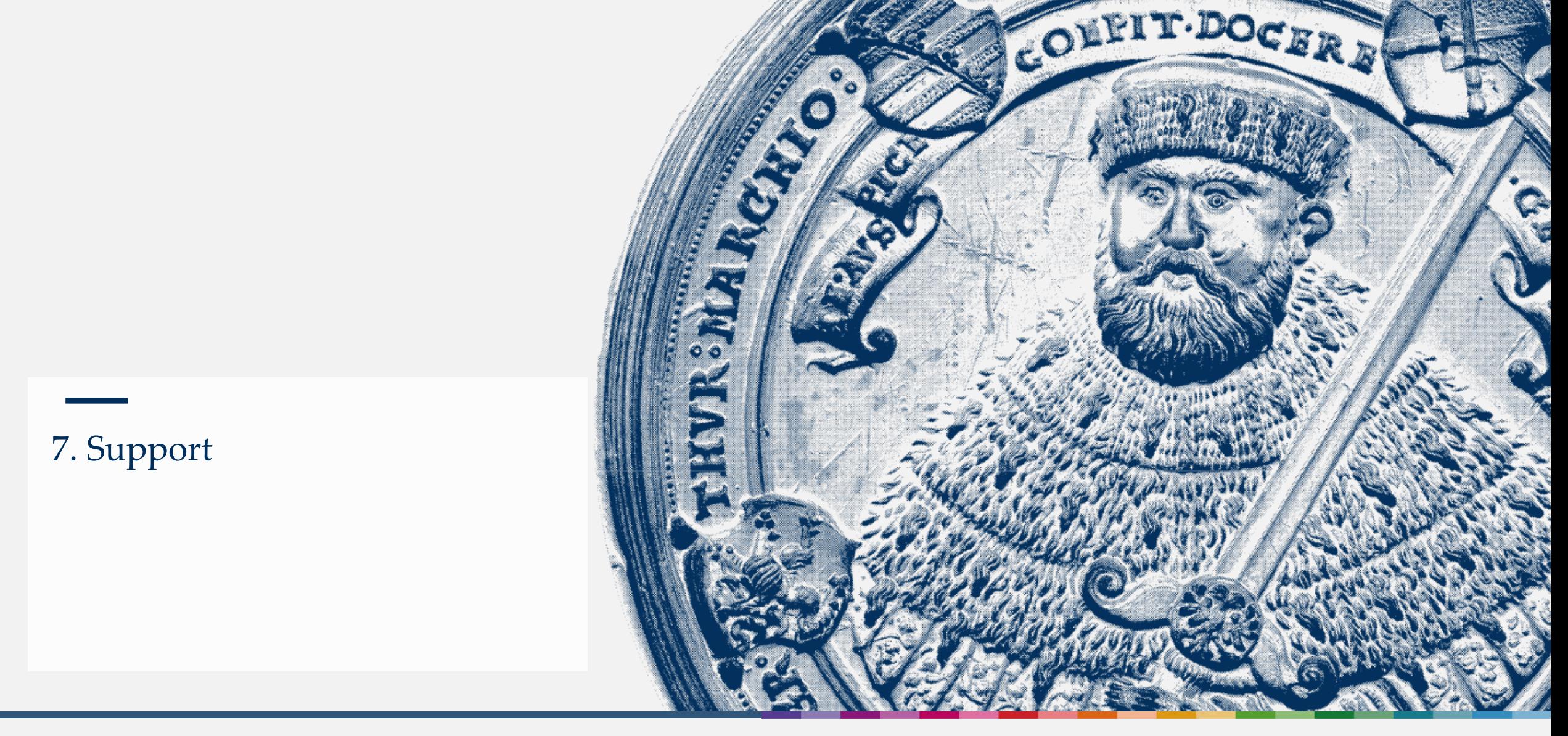

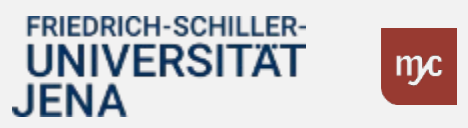

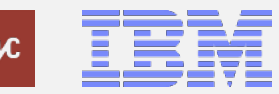

# Support [dauerhaft]

Zentrale Einrichtungen & Universitätsverwaltung (Fotos: Universität Jena)

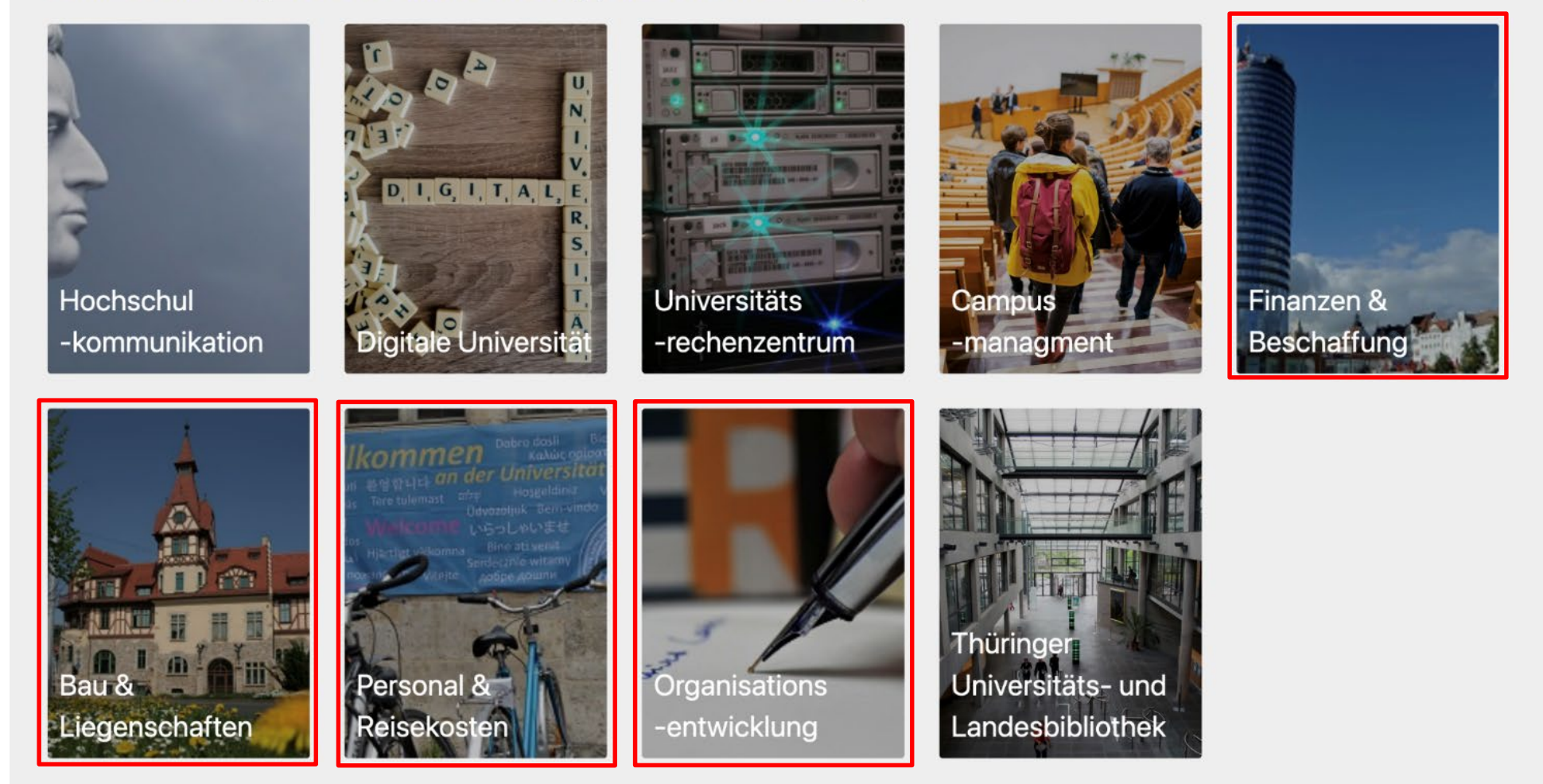

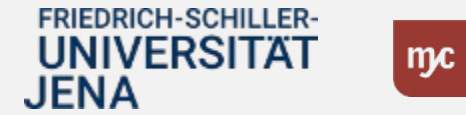

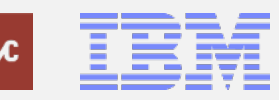

ERP-Projekt – virtuelle Schulung BUDCON

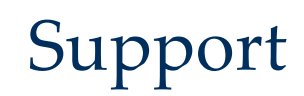

Zentrale Einrichtungen & Universitätsverwaltung (Fotos: Universität Jena)

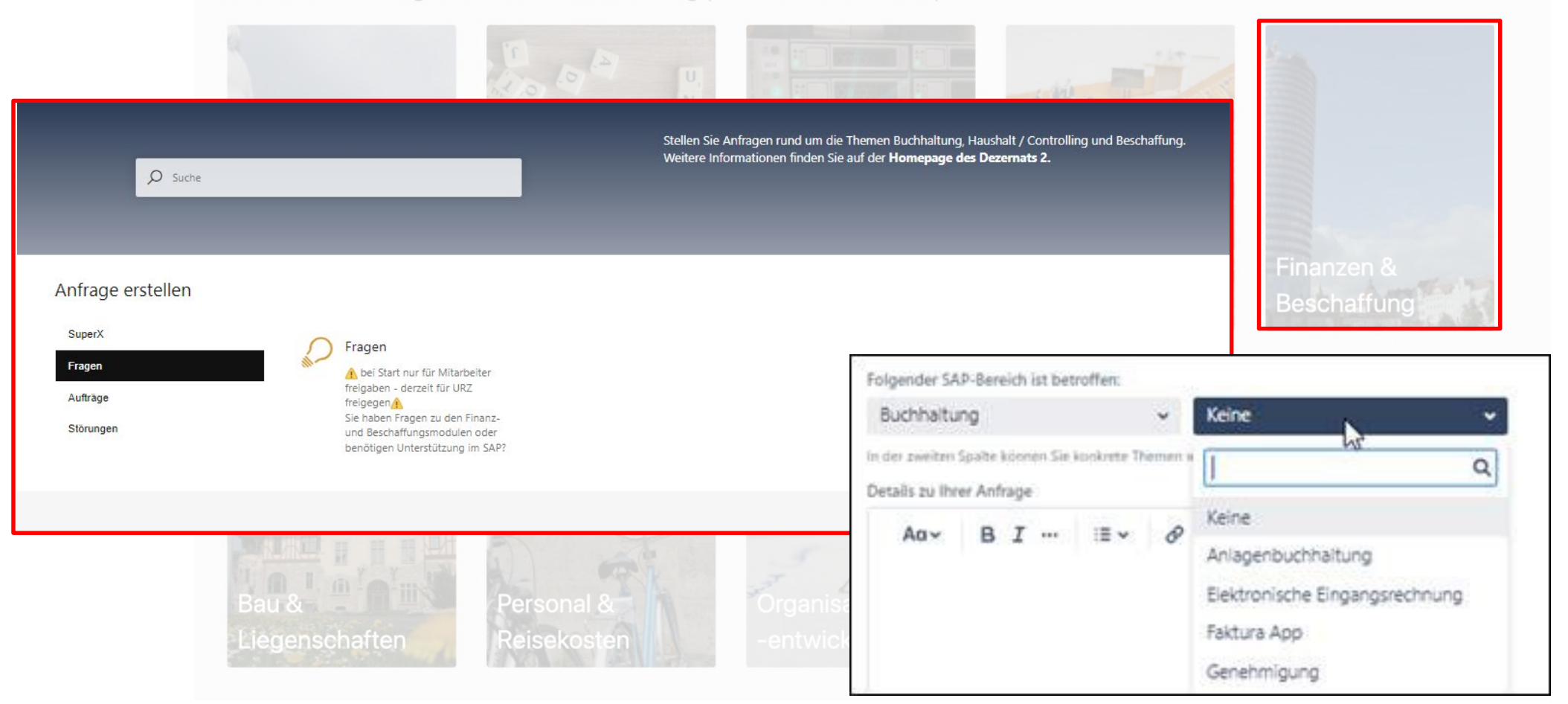

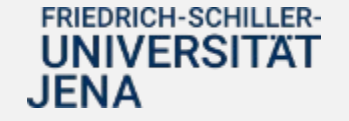

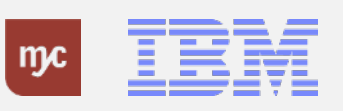

# **Unterstützung von Kolleg:innen für Kolleg:innen** SAP-Lots:innen

- ...sind niedrigschwellig erreichbare **Ratgeber:innen** für die
- Kolleg:innen (z.B. eines Fakultät, eines Institut).
- …unterstützen bei **grundlegenden Fragen** der
	- Anwender:innen.
- …geben **Tipps** für die Arbeit in den Fiori-Apps.
- …**verweisen oder leiten Anfragen** an die nächste Stufe des Supports **weiter** (Key User).

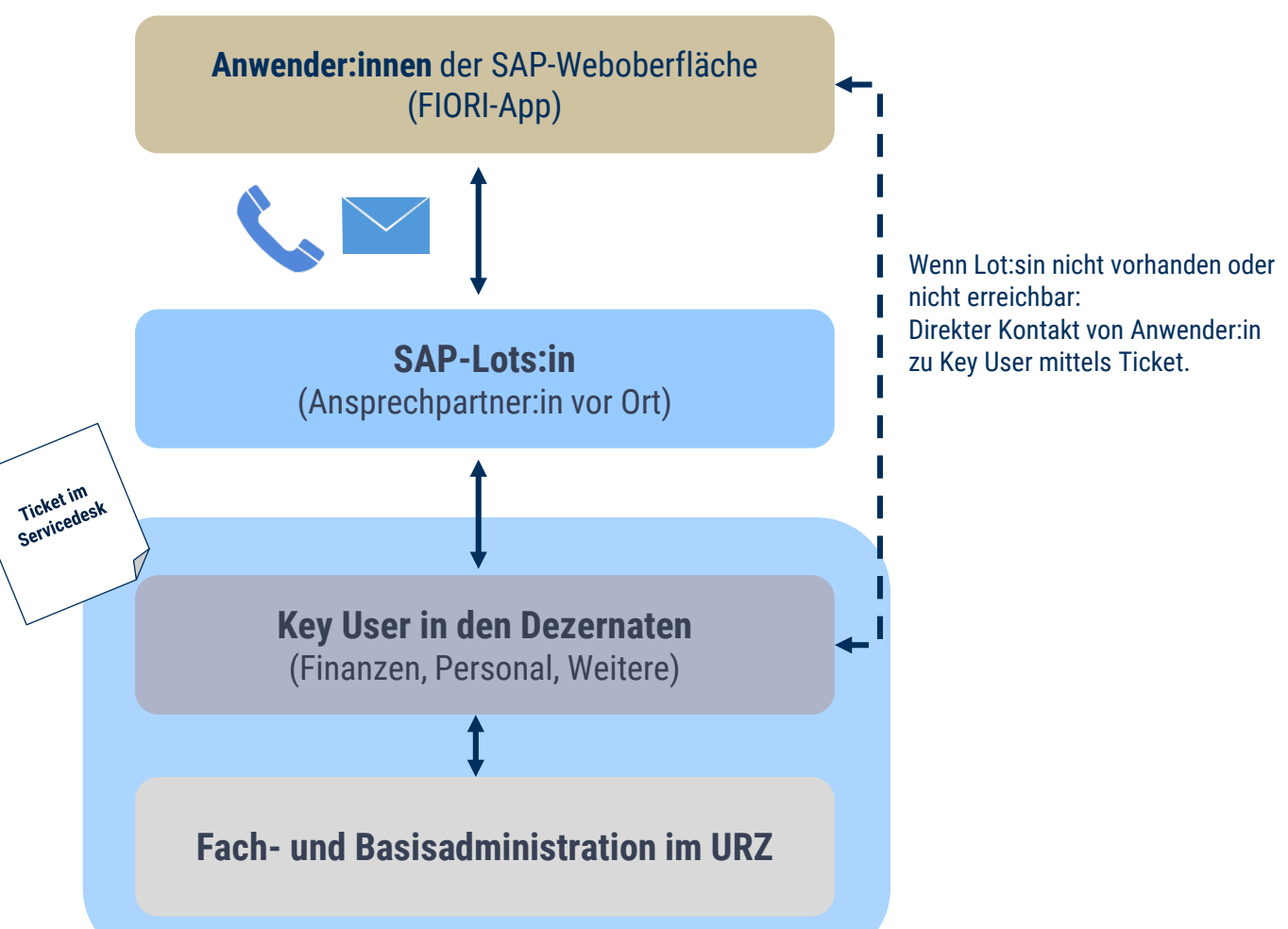

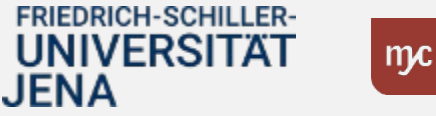

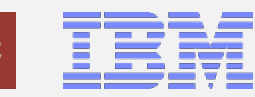

#### 8. Zeit für Ihre Fragen

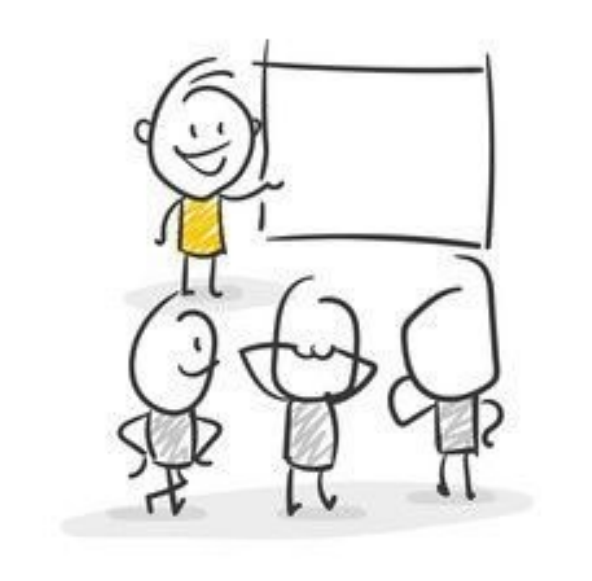

... oder melden Sie sich im Nachgang mit Ihrer Frage an change-erp@uni-jena.de

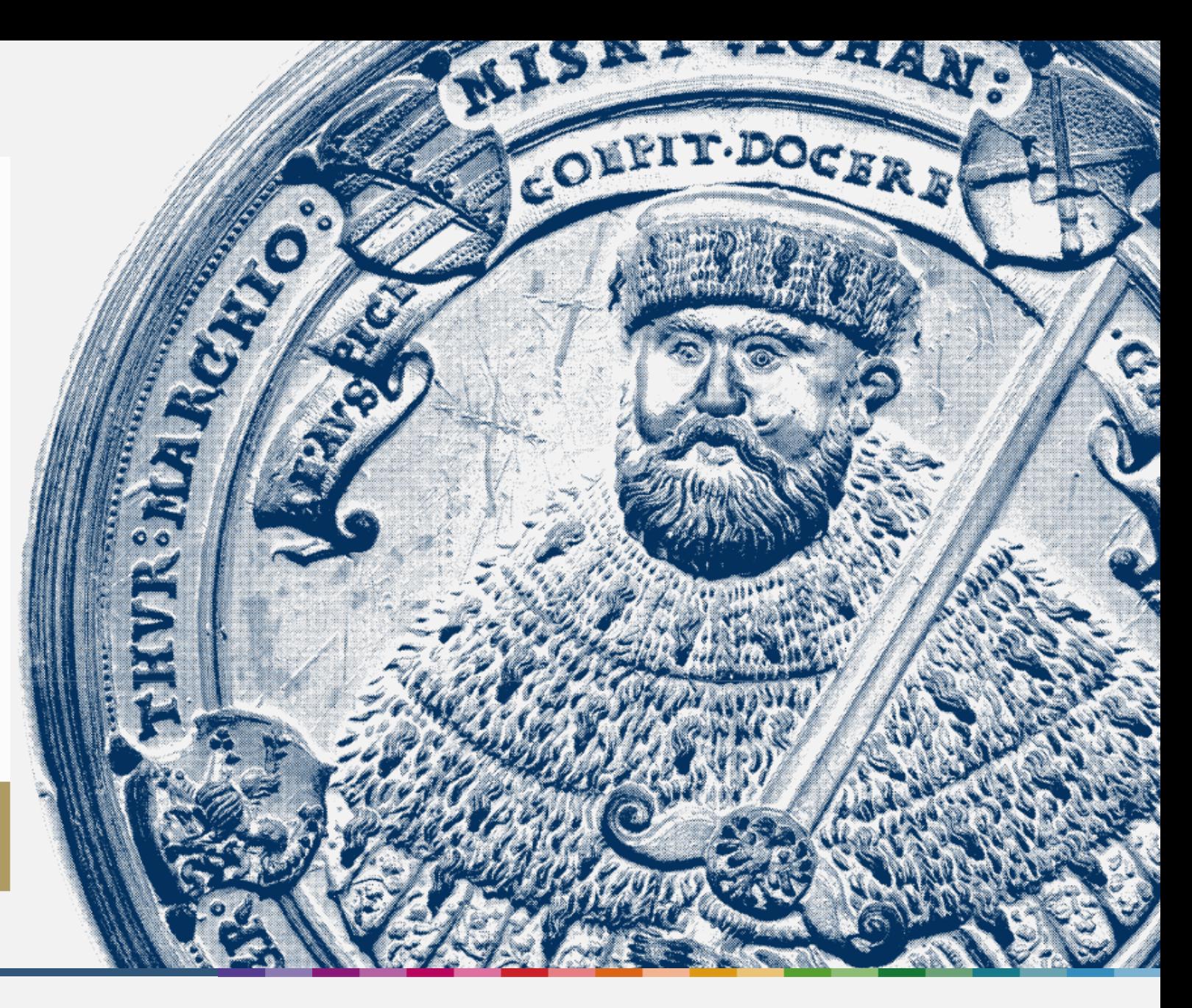

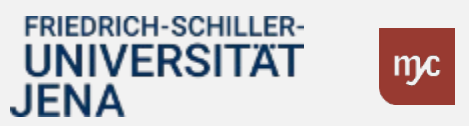

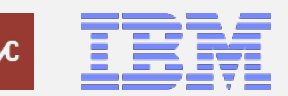

ERP-Projekt – virtuelle Schulung BUDCON

# Vielen Dank für Ihre Aufmerksamkeit!

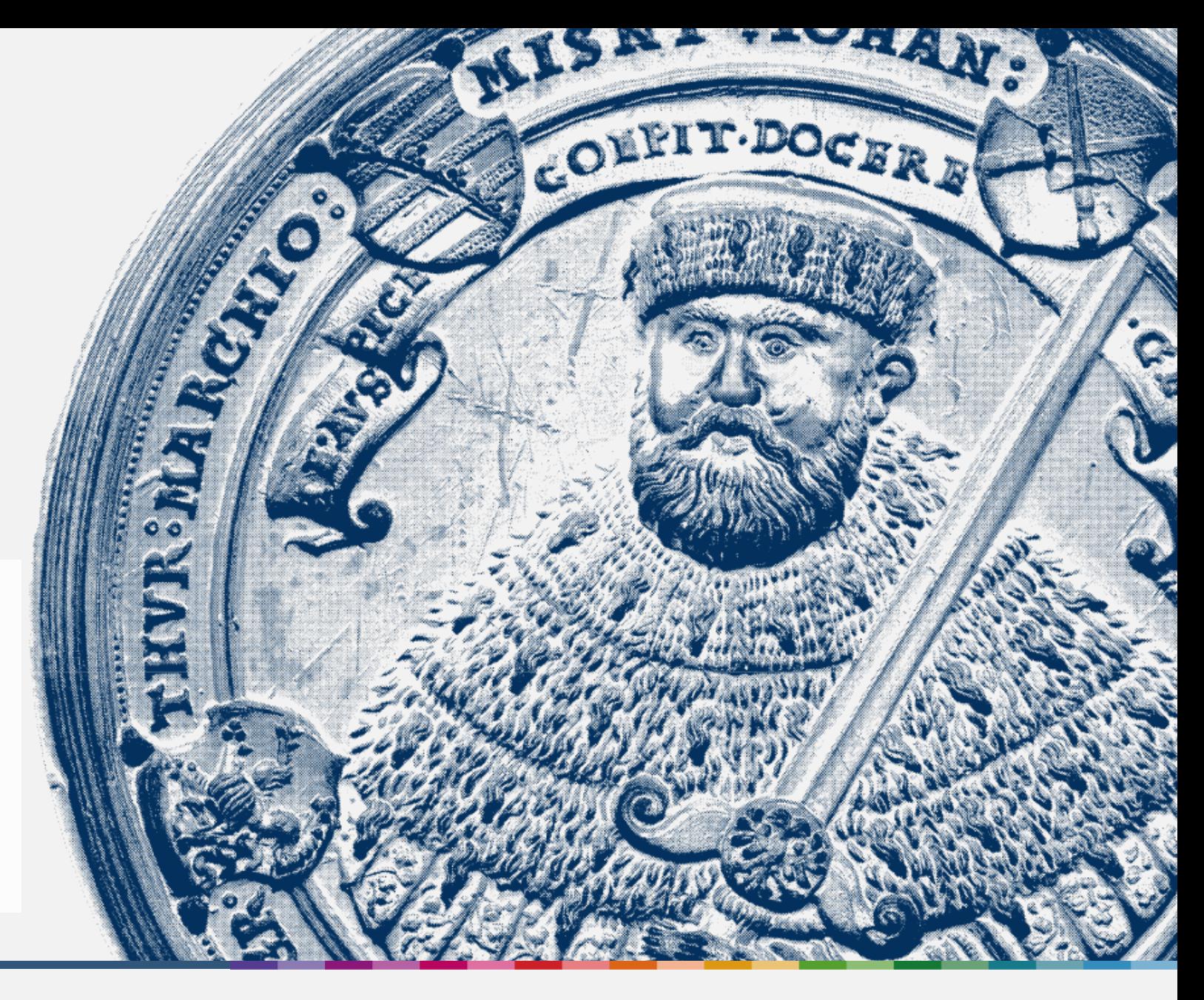

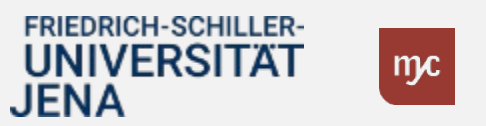

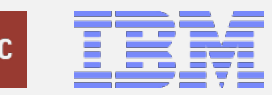

ERP-Projekt – virtuelle Schulung BUDCON